#### **BAB III**

#### **METODE PENELITIAN**

#### **A. Jenis dan Pendekatan Penelitian**

## **1. Jenis Penelitian**

Jenis penelitian yang digunakan yaitu *quasi experiment* atau eksperimen semu*.*XI IPA 1 sebagai kelas eksperimen *Discovery Learning* dan XI IPA 2 sebagai kelas eksperimen POGIL dilakukan tes awal (*pre-test*) untuk mengevaluasi kemampuan awal siswa (Iswari, 2020). Kedua kelas mendapatkan perlakukan berbeda, yang mana kelas XI IPA 1 menggunakan pembelajaran *Discovery Learning* berbantuan LKPD dan kelas XI IPA 2 menggunakan pembelajaran POGIL diakhiri dengan diberikan tes akhir (*post-test*) bagi masing-masing kelompok untuk menilai kemampuan materi yang sudah diajarkan.

## **2. Pendekatan Penelitian**

Pendekatan yang digunakan adalah pendekatan kuantitatif yang terstruktur dan menganalisis data dalam bentuk angka untuk menemukan informasi tentang hal-hal yang ingin diketahui (Anshori dan Iswati 2019).

## **B. Desain Penelitian**

Penelitian ini menggunakan desain *pre-test* dan *post-test nonequivalent multiple-group design.* Desain ini menggunakan dua kelas eksperimen masingmasing kelompok diberi tes awal dan tes akhir dengan perlakuan yang berbeda.

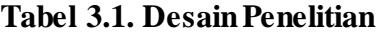

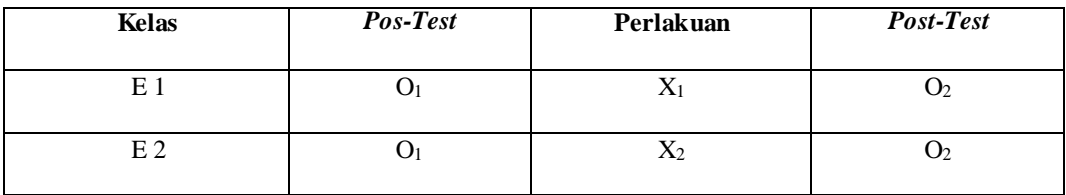

Design penelitian Wiersma (2009: 169)

Ketrangan :

- E 1 : Kelas Eksperimen
- E 2 : Kelas Eksperimen
- O<sup>1</sup> : Tes Awal (Sebelum Perlakuan) Pada Kelas Eksperimen
- O<sup>2</sup> : Tes Akhir (Setelah Perlakuan) Pada Kelas Eksperimen
- X<sup>1</sup> : Kelas dengan pembelajaran *Discovery Learning* berbantuan LKPD
- X<sup>2</sup> : Kelas dengan pembelajaran POGIL

# **C. Setting Penelitian**

## **1. Lokasi Penelitian**

Lokasi penelitian merupakan tempat yang mana penelitian akan dilaksanakan. Penelitian ini dilakukan di SMAN 1 Cempaga kelas XI IPA1 dan kelas XI IPA 2 semester genap. Penelitian ini berlokasi di jalan Tjilik Riwut KM

28. RT.06 RW 02, Desa Sungai Paring, Kecamatan Cempaga, Kabupaten Kotawaringin Timur, Kalimantan Tengah. Penetapan lokasi penelitian di SMAN 1 Cempaga karena berdasarkan observasi awal yang dilakukan peneliti di sekolah tersebut siswa masih kesulitan memahami materi koloid sehingga berpengaruh terhadap prestasi belajar siswa.

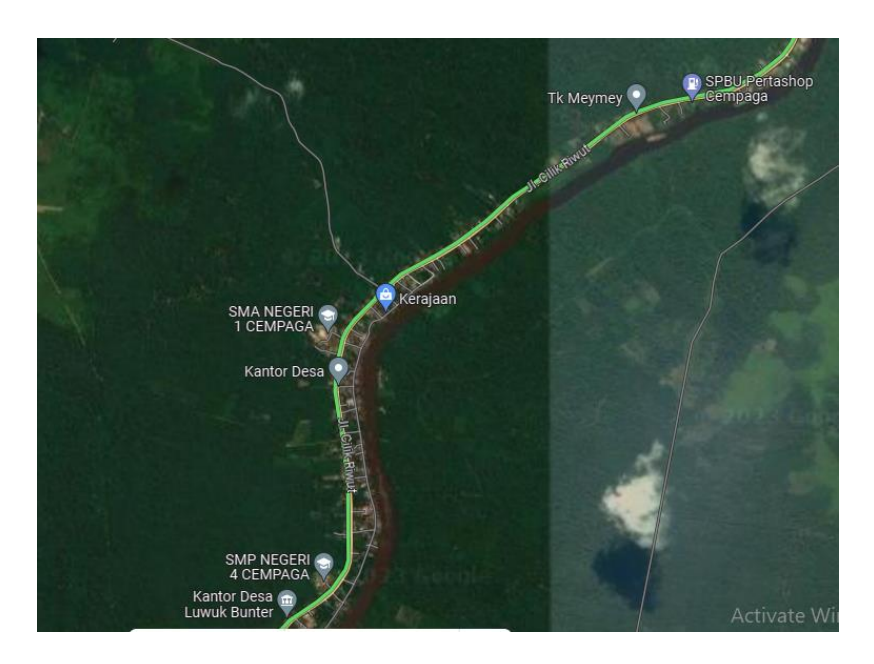

**Gambar. 3.1 (<https://maps.app.goo.gl/T6gwBqnG8KzgsrYT6> )**

# **2. Waktu Penelitian**

Penelitian ini dilaksanakan pada tanggal 22 Mei – 31 Mei 2023 . Penelitian dilakukan sebayak 5 kali pertemuan pada kelas eksperimen dan 5 kali pertemuan dengan kelas eksperimen.

# **3. Jadwal Penelitian**

#### **Tabel. 3.2. Jadwal Penelitian**

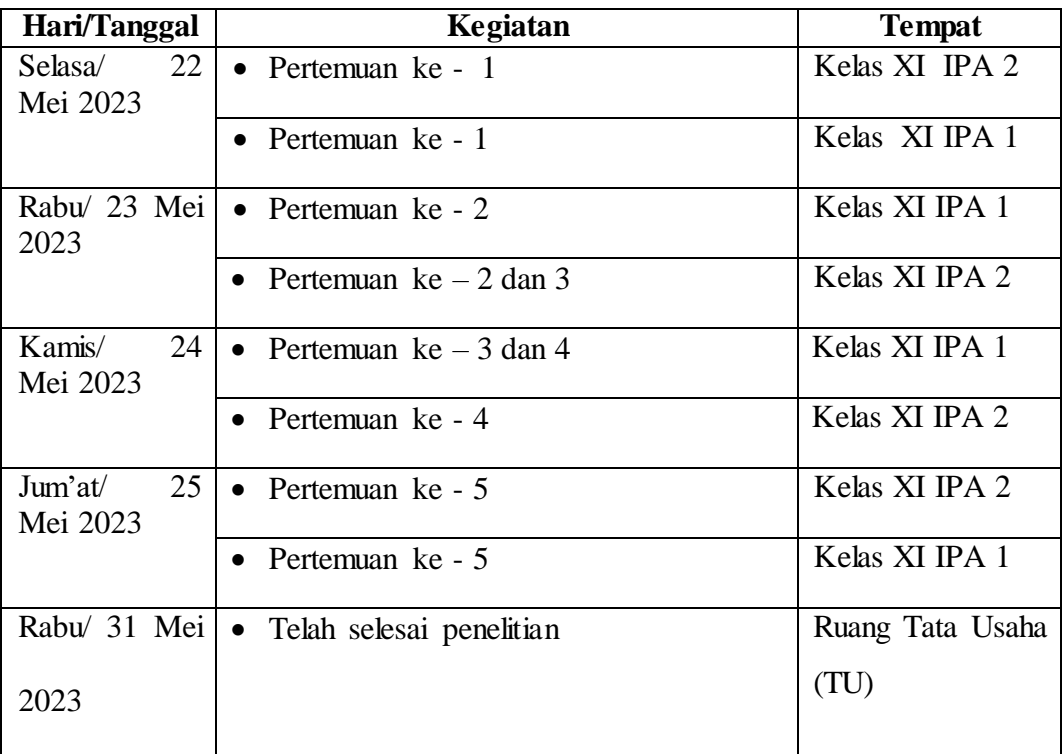

## **D. Populasi dan Sampel Penelitian**

# **1. Populasi**

Populasi pada penelitian ini adalah siswa kelas XI IPA SMAN 1 Cempaga tahun ajaran 2022/2023 yang terdiri dari 2 kelas. Masing-masing kelas terdiri dari 26 orang.

# **2. Sampel**

Sampel pada penelitian ini adalah siswa kelas XI IPA 1 dan XI IPA 2 SMAN 1 Cempaga. Pengambilan sampel dalam penelitian ini menggunakan sampel jenuh. Sampel yang dilakukan menggunkan kelas XI IPA 1 sebagai kelas eksperimen *Discovery Learning* dan kelas XI IPA 2 sebagai kelas eksperimen POGIL.

## **E. Data dan Sumber Data**

#### **1. Data**

- a. Data primer dalam penelitian ini ialah tes *pre-test* dan *post-test* prestasi belajar materi koloid.
- b. Data sekunder dalam penelitian ini ialah dokumen yang berkaitan dengan sekolah yang diteliti.
	- 1) Sarana dan prasaran sekolah SMAN 1 Cempaga
	- 2) Jadwal belajar siswa kelas XI IPA SMAN 1 Cempaga

#### **2. Sumber Data**

- a. Informan, pada penelitian ini ialah guru kimia yang mengajar kelas XI IPA di SMAN 1 Cempaga
- b. Responden, pada penelitian ini ialah siswa kelas XI IPA SMAN 1 Cempaga
- c. Dokumen, yang memuat gambar dan dokumen yang dapat mendukung keakuratan penelitian.

## **F. Teknik Pengumpulan Data**

Teknik pengumpulan data megacu pada cara apa yang perlu dilakukan dalam penelitian agar dapat memperoleh data. Teknik penggumpulan data pada penelitian ini adalah dengan menggunakan :

**1. Tes** 

Tes merupakan teknik pengumpulan data untuk mengukur kemampuan siswa dalam aspek kognitif, atau tingkat penguasaan materi pembelajaran. Tes yang digunakan dalam penelitian adalah jenis *pre-test* dan *post-test* yang dilakukan sebelum dan setelah materi pembelajaran selesai dibahas. *Pre-test* diberikan kepada kelas eksperimen 1 mapun kelas eksperimen 2 untuk mengetahui hasil kemampuan awal siswa sebelum diberi perlakuan. *Post-test* diberikan bertujuan untuk mengetahui sejauh mana materi yang dapat dikuasai oleh siswa setelah diberi perlakuan. Tes yang digunakan dalam *pre-test* dan *post-test* berbentuk tes objektif pilihan ganda dengan lima pilihan jawaban (A, B, C,D, dan E).

#### **2. Dokumentasi**

Dokumentasi ialah hasil buktik dari suatu kejadian yang diabadikan dalam bentuk gambar atau video.

#### **G. Instrumen Penelitian**

Instrumen penelitian adalah alat atau fasilitas yang digunakan oleh peneliti dalam mengumpulkan data pada waktu penelitian menggunakan suatu metode. Intrumen yang digunakan dalam penelitian ini adalah silabus, rencana pelaksanaan pembelajaran (RPP), lembar kerja peserta didik (LKPD) dan tes. Tes adalah suatu proses yang dapat digunakan untuk memperoleh informasi atau menilai sesuatu dengan cara dan ketentuan yang sudah ditetapkan. Tes ini berupa tes prestasi belajar kognitif, yaitu tes yang digunakan untuk mengukur pencapaian siswa setelah mempelajari materi. tes prestasi belajar terdiri dari 15 soal berbentuk pilihan ganda,

dan hanya ada satu jawaban yang benar untuk setiap soalnya. Skor soal benar pada tiap soalnya adalah 1 (satu), dan untuk jawaban salah adalah 0 (nol).

## **H. Teknik Analisis Data**

## **1. Analisis deskriptif**

Uji deskriptif dalam penelitian ini digunakan untuk memberikan informasi tentang ciri atau karakteristik variabel-variabel penelitian yang utama. Statistik deskriptif adalah statistik yang digunakan untuk menganalisis data dengan cara mendeskripsikan atau menggambarkan data yang telah terkumpul sebagaimana adanya tanpa bermaksud membuat kesimpulan yang berlaku untuk umum atau generalisasi (Sugiyono, 2018:208). Analisis data pada penelitian ini adalah program pengolahan data atau *software* data yaitu SPSS versi 25 dalam penelitian ini. Penelitian ini menggunakan uji hipotesis untuk mengetahui apakah variabel independen berpengaruh atau tidak berpengaruh terhadap variabel dependen.

## **2. Uji Normalitas**

Uji normalitas dilakukan untuk mengetahui apakah distribusi data normal atau tidak. Data yang memiliki distribusi normal dianggap dapat mewakili populasi. Data normal merupakan syarat mutlak sebelum melakukan analisis statistik parametrik (Uji *paired sampel t-Test* dan uji *independent sampel t-Test*). Statistik parametrik ada 2 macam uji normalitas yang sering digunakan yaitu, uji *Kolmogorov-Smimov* dan *Shapiro-wilk* jika nilai probabilitas (sig) > 0,05 maka data penelitian normal, sedangkan jika nilai probabilitas (sig) < 0,05 maka data penelitian tidak normal. Berikut langkah-langkah uji normalitas pada SPSS versi 25:

*Klik Menu Analyze – Descriptive Statistics – Explore –* Pindahkan *Item* ke Sebelah Kanan *– Plots – Normality plots with tests – Continue – Klik Ok* Berdasarkan hasil *output* dari uji normalitas data berdistribusi tidak normal maka selanjutnya akan dilakukan uji non parametrik yaitu menggunakan uji *Wilcoxon.* Berikut langkah-langkah uji *Wilcoxon* pada SPSS versi 25 :

*Klik Menu Analyze – Nonparametric Tests – Legacy Dialogs – 2 Related Samples –* Pindahkan Semua *Item* Ke *Test Pairs – Test Type Wilcoxon – Klik Ok*

#### **3. Homogenitas**

Uji homogenitas dilakukan untuk mengetahui sampel berasal dari populasi yang homogen atau tidak dengan membandingkan kedua variasinya. Data homogen merupakan salah satu syarat dalam melakukan uji *Independen Sample t-Test.* Pada penelitian ini uji homogenitas digunakan untuk mengetahui apakah variasi data *post-test* kelas eksperimen 1 dan data *post-test* kelas eksperimen 2 bersifat homogen atau tidak. Apabila jika nilai probabilitas (sig) > 0,05 maka populasi homogen, sedangkan jika nilai probabilitas (sig)  $< 0.05$  maka populasi tidak homogen. Berikut langkah-langkah uji homogenitas pada SPSS versi 25.

*Descriptive Statistics – Explore –* Pindahkan *Item* ke *Dependent List – Plost – Power estimation – Countinue – Klik Ok*

#### **4. Uji Hipotesis**

Uji hipotesis dilakukan untuk mengetahui ada tidaknya pengaruh prestasi belajar koloid siswa antara kelas eksperimen 1 dan kelas eksperimen. Pengujian hipotesis menggunakan uji *Mann Whitney U test* sebagai alternatif dari uji *Independent Sample t-Test* jika data penelitian tidak berdistribusi normal dan tidak homogen . Uji *Mann Whitney U test* merupakan bagian dari statistik uji non parametrik.

Dasar pengambilan keputusan uji *Mann Whitney* 

- 1) Jika t hitung > t tabel pada taraf singnifikan 5%, dan nilai probabilitas (sig) <  $0.05$ , maka H<sup>0</sup> ditolak dan Ha diterima.
- 2) Jika t hitung < t tabel pada taraf singnifikan 5%, dan nilai probabilitas (sig) > 0,05, maka H<sup>0</sup> diterima dan Ha ditolak.

Berikut langkah-langkah uji *Mann Whitney U test* pada SPSS v*ersi* 25.

*Klik Menu Analyze – Nonparametric Tests –Legacy Dialogs – 2 Independent Samples –* Pindahkan *Item* ke Sebelah Kanan *– Test Type Mann Whitney U – Klik Ok*

## **I. Teknik Validitas dan Reabilitas Keabsahan Data**

Teknik analisis data dilakukan dengan menguji instrumen penelitian apakah valid dan reliabillitas suatu data yang diperoleh menggunakan uji validitas dan reliabilitas dengan bantuan SPSS versi 25.

#### **1. Uji Validitas**

#### **a) Validasi Isi**

Sebelum digunakan untuk penelitian ke sekolah, instrumen soal yang akan digunakan terlebih dahulu uji validitas oleh validator untuk divalidasi. Adapun validasi pada penelitian ini dilakukan kepada tim ahli validator yaitu kepada 2 Dosen Fakultas Tarbiyah dan Keguruan UIN Antasari Banjarmasin yaitu Bapak Alvian Ikhsanul Fatya, S.Pd., M.Si. dan Ibu Helda Rahmawati, S.Si., M.Pd. Serta satu orang guru kimia SMAN 1 Cempaga Ibu Choiril Mar-ah, S.Pd. Hasil perolehan validasi dari tim validator kemudian dihitung persentasenya dengan rumus sebagai berikut:

$$
Hasil = \frac{Total \, skor \, yang \, diperoleh}{Skor \, maksimum} \, \times 100\%
$$

Hasil validasi dari tim ahli dapat dilihat pada tabel 3.2

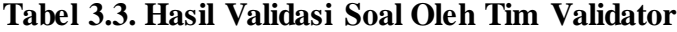

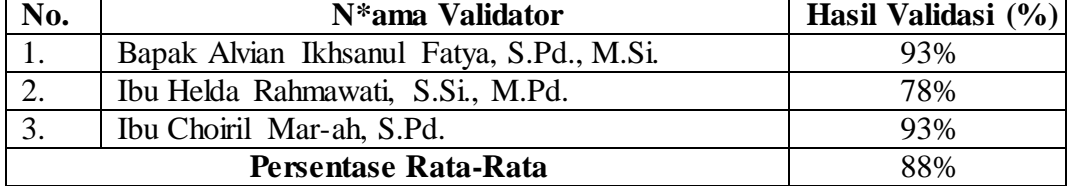

Persentase rata-rata yang didapat dari tiga validator adalah 88%. Kemudian hasil tersebut diinterpertasikan berdasarkan kriteria kelayakan pada tabel 3.3 berikut

| No | Persentase $(\% )$ | Kategori           |
|----|--------------------|--------------------|
|    | 81-100             | Sangat Valid       |
|    | $61 - 80$          | Valid              |
|    | $41 - 60$          | Cukup Valid        |
|    | $21 - 40$          | Tidak Valid        |
|    | $0 - 20$           | Sangat Tidak Valid |

**Tabel 3.4 Kriteria Nilai Validasi**

Adaptasi dari Riduwan, 2015 dan Rifaldi & Murhartati (2022)

Hasil *persentase* keseluruhan sebesar 88%. Berdasarkan tabel 3.3. Kategori kelayakan dinyatakan sangat valid oleh karena itu instrumen dapat digunakan untuk validitas ke siswa.

#### **b) Validasi Eksternal**

Uji coba validitas pada penelitian ini dilakukan kepada siswa kelas XII IPA 2 di SMAN 1 Cempaga dengan jumlah peserta sebanyak 25 orang. Kriteria uji validasi pada soal-soal jika nilai r hitung > r tabel maka soal tersebut berkorelasi signifikan dinyatakan valid, jika nilai r hitung < r tabel maka soal tersebut tidak berkolerasi signifikan dinyatakan tidak valid (Amanda, Yanuar, dan Devianto 2019). Data hasil uji coba tersebut kemudian diukur dengan menggunakan SPSS sebagai berikut.

Langkah pengujian validitas dengan SPSS versi 25 : *Klik Menu Analyze – Correlate – Bivariate –* Pindahkan *Item* ke Sisi Sebelah Kanan *– Correlation Coeffcients Pearson – Klik Ok*

Hasil data dari perhitungan yang dilakukan terdapat 2 soal yang nilai r hitung  $\langle r \rangle$ r tabel sehingga dikatakan tidak valid. Sedangkan ada 13 soal yang nilai r hitung > r tabel sehingga soal tersebut dikatakan valid dan dapat digunakan dalam penelitian.

| Nomor Soal | r hitung | r tabel signifikansi (5%) | Keterangan         |
|------------|----------|---------------------------|--------------------|
| 1.         | 0,503    | 0,396                     | Valid              |
| 2.         | 0,401    | 0,396                     | Valid              |
| 3.         | 0,419    | 0,396                     | Valid              |
| 4.         | 0,445    | 0,396                     | Valid              |
| 5.         | 0,264    | 0,396                     | <b>Tidak Valid</b> |
| 6.         | 0,458    | 0,396                     | Valid              |
| 7.         | 0,305    | 0,396                     | Tidak Valid        |
| 8.         | 0,407    | 0,396                     | Valid              |
| 9.         | 0,638    | 0,396                     | Valid              |
| 10.        | 0,464    | 0,396                     | Valid              |
| 11.        | 0,423    | 0,396                     | Valid              |
| 12.        | 0,619    | 0,396                     | Valid              |
| 13.        | 0,480    | 0,396                     | Valid              |
| 14.        | 0,409    | 0,396                     | Valid              |
| 15.        | 0,461    | 0,396                     | Valid              |

**Tabel 3.5 Uji Validasi Instrumen Soal**

## **2. Uji Reliabilitas**

Uji reliabilitas bisa diukur dengan melihat nilai *Cronbach's Alpha* (a) jika  $> 0,553$  variabel dikatakan reliabel, sedangkan jika nilai *Cronbach's Alpha* ( $\alpha$ ) < 0,553 variabel dikatakan tidak reliabel (Al Hakim, Mustika, and Yuliani 2021).

Langkah pengujian reliabilitas dengan SPSS versi 25 :

*Klik Menu Analyze – Scale – Reliability Analysis* – Pindahkan *Item* ke Sebelah Kanan – *Model Alpha – Klik Ok* (Arsi, 2021).

Hasil uji reliabilitas dapat dilihat pada tabel 3.5 berikut.

## **Tabel 3.6 Hasil Uji Reliabilitas Soal**

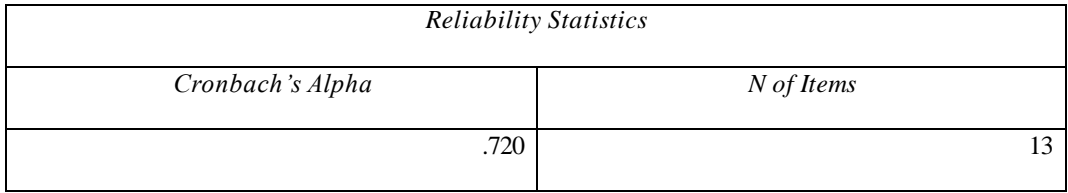

Hasil uji reliabilitas dapat dilihat *Cronbach's Alpha* (r hitung), yaitu 0,720. Untuk mengetahui data tersebut reliabel atau tidak dengan melihat jika nilai r hitung  $>$ r tabel 5% adalah 0,720  $>$  0,553 maka data tersebut dikatakan reliabel.